目

Competències Bàsiques en TIC per a la Formació de Persones Adultes Subdirecció General de Formació de Persones Adultes

# **Mòdul 2: Informàtica inicial**

### **Tema: Internet**

**Unitat 3.6: Pràctica de selecció i presentació d'informació (IV)**

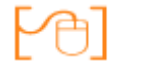

## **Pràctiques**

Per treballar els continguts de la unitat que estem treballant et proposem que facis les pràctiques següents...

- Pràctica 1: Per moure'ns per Bilbao
- Pràctica 2: Visita al Palau Euskalduna
- Pràctica 3: El restaurant Aitxiar
- Pràctica 4: Visita al Museu Guggenheim
- Pràctica 5: Audició al Palau Euskalduna
- Pràctica 6: Sopar de "pintxos"

#### **Pràctica 1: Per moure´ns per Bilbao**

- Per poder-te desplaçar per la ciutat necessitaràs **mapes** i **plànols** de Bilbao.
- Obre un document de Writer i anomena'l **Mapes**.
- Busca a les **Adreces d'interès** les adreces de les pàgines en què has trobat el **mapa** de **Bilbao** i el **mapa** del **metro** de la ciutat.
- Enganxa'ls tots dos al document creat. No t'oblidis d'assenyalar a què correspon cada mapa.
- Desa el document amb el nom de **Mapes de Bilbao** a la carpeta **Dossier viatge**.

#### **Pràctica 2: Visita al Palau Euskalduna**

- Recupera el document **Palau Euskalduna** que tens a la carpeta **viatge** (**Els meus documents | la teva carpeta | viatges**).
- Obre la pàgina web que tens desada a les **Adreces d'interès** amb el nom de **Visita guiada.**
- Copia la informació més important d'aquesta pàgina i enganxa-la al document **Palau Euskalduna**. Posa de títol a aquest apartat **Visita Guiada al Palau Euskalduna.**
- Desa el document amb el nom **Visita Palau Euskalduna** a la carpeta **Dossier viatge**.

#### **Pràctica 3: El restaurant Aitxiar**

- Obre la pàgina que tens desada a **Adreces d'interès** amb el nom **Aitxiar**.
- Crea un document de Writer i titula'l **Restaurant Aitxiar.**
- Insereix-hi una taula semblant a aquesta:

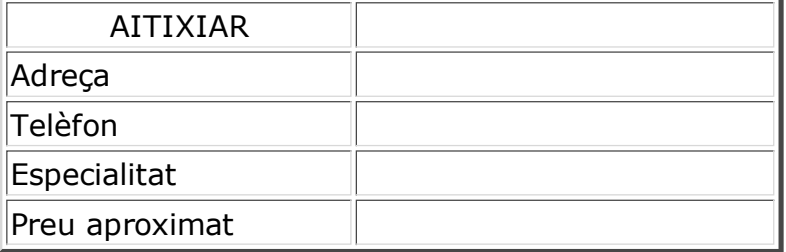

- Copia les dades que necessites per omplir la segona columna de la taula anterior.
- Desa el document amb el nom **Restaurant Aitxiar** a la carpeta **Dossier viatge**.

#### **Pràctica 4: Visita al Guggenheim**

- A les **Adreces d'interès** hi tens desades pàgines amb informació del Museu Guggenheim. Recupera-les per seleccionar la informació que necessitaràs a l'hora de dur a terme les pràctiques següents.
- En un document de Writer crea aquests apartats:

Horaris Preus Serveis Història Dades de l'edifici Activitats per al visitant en general

- Insereix al document les imatges **Guggenheim 1** i **Guggenheim 2** que tens desades a la carpeta **Fotos viatge** (**Els meus documents | la teva carpeta | Fotos viatge**).
- Afegeix-hi un apartat amb la informació de **Visites Guiades Gratuïtes** on es pugui trobar l'horari i les condicions especial d'aquest tipus de visites.
- Desa el Document a la carpeta **Dossier viatge** amb el nom **Visita al Guggenheim.**

#### **Pràctica 5: Audició al Palau Euskalduna**

- Obre el document **Opera** que tens desat a la carpeta viatge (**Els meus documents | la teva carpeta | viatges**).
- Cerca amb el buscador **d'imatges** del **Google** una fotografia de **l'auditori** del Palau Euskalduna.
- Enganxa-la al final del document **Òpera**.
- Desa el document a la carpeta **Dossier viatge** amb el nom de **Audició**.

#### **Pràctica 6: Sopar de "pintxos"**

- Obre la pàgina Café Bar Bilbao que tens desada a les **Adreces d'interès.**
- Crea un document nou i titula'l **Cafè Bilbao**.
- Afegeix al document l'adreça, el telèfon i l' estació de metro més propera a aquest local.
- Copia una fotografia del saló d'aquest local i enganxa-la al document.
- A la carpeta **Fotos viatge** tens desades tres imatges dels "pintxos" que t'han agradat més.
- Fes un apartat al document titulat **Els meus pintxos** i enganxa-hi els tres "pintxos".
- Posa a sota de cada imatge el nom del "pintxo".
- A sota copia la imatge i el nom dels "pintxos" calents que també podries menjar.
- Desa el document amb el nom **Sopar de "pintxos"** a la carpeta **Dossier viatge**.

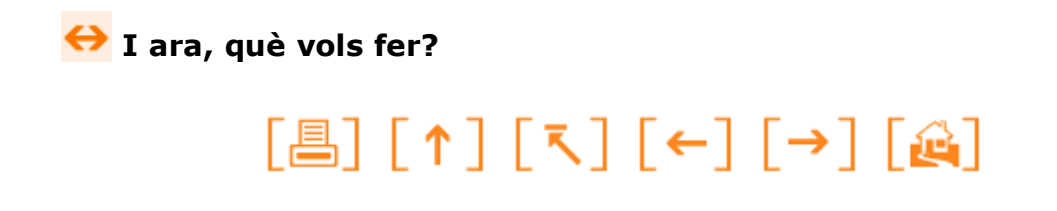

Actualitzat a 1 de juny del 2007